## **CAPÍTULO V**

### **PROPUESTA DE MEJORAMIENTO PARA EL PROYECTO**

En base a la información recopilada en los capítulos anteriores, en este capítulo se planteará una propuesta de mejoramiento para el control, durante la segunda etapa del proyecto del Hospital en la zona norte del estado de Puebla.

 Esta propuesta estará basada en el uso de programas de cómputo para la administración de proyectos, los cuales proporcionan características excelentes para manejar los recursos dentro de un proyecto. En este caso mi propuesta estará enfocada en el uso de Microsoft® Project Manager el cual presenta grandes ventajas y ofrece todo lo necesario para la gestión de proyectos, tareas y personas para este proyecto las ventajas y consideraciones de este programa como propuesta se definirán a continuación; junto con una descripción breve de lo que es Microsoft® Project Manager.

## **5.1 Microsoft**® **Project Manager**

Microsoft<sup>®</sup> Project Manager es hoy el sistema de software más ampliamente usado en la administración de proyectos en el mundo de los negocios. Es potente, fácil de utilizar y tiene un precio muy razonable.

 Microsoft® Project Manager (MSP) es un software de administración de proyectos desarrollado y vendido por Microsoft®; el cual está diseñado para asistir en el desarrollo de planes en la administración de proyectos, así como en la asignación de

recursos, tareas, dando seguimiento a los proyectos, de igual forma analiza información y administra presupuestos.

 La aplicación de este programa ayuda a la creación de rutas críticas basada en los calendarios, y cadenas de los eventos están disponibles por medio de este software. Los calendarios y horarios pueden ser un recurso nivelado y las cadenas pueden ser visualizadas en gráficas de Gantt; de igual forma Microsoft® Project Manager puede reconocer diversas clases de usuarios. Estas clases de usuarios pueden diferenciarse en niveles de acceso al proyecto, vistas y otra información. Algunos objetos como lo son los calendarios, vistas, tablas, filtros y archivos son almacenados en la parte central de la empresa y son compartidos con todos los usuarios.

El software de gestión de proyectos, *Microsoft*® *Project Management* en general, auxilia a monitorizar proyectos, tareas, personas, perfiles, áreas, trabajos, costos, compras, documentación, foros, etc. Con este software de gestión de proyectos dispones de una visión permanentemente actualizada del avance de los proyectos y tareas, los impactos sobre costos y el uso de recursos.

Microsoft<sup>®</sup> Project Management, de acuerdo a la definición que nos ofrece el PMI (Project Management Institute) es la correcta "aplicación de conocimientos, habilidades, herramientas y técnicas a las actividades que conforman un proyecto para satisfacer las necesidades y expectativas de los involucrados"4

<sup>4</sup> (www.gestiopolis.com/canales5/emp/)

El Office® Project Standard 2007 ofrece unas sólidas herramientas de administración de proyectos con la funcionalidad, potencial y flexibilidad adecuada, con el fin de administrar los proyectos con mayor eficacia y eficiencia. Puede mantenerse informado y controlar las finanzas, el programa y el trabajo del proyecto; mantener en sintonía a los equipos de proyectos y ser más productivo gracias a la integración con los programas familiares del sistema Microsoft® Office, las eficaces opciones de elaboración de informes, así como un planeamiento asistido, los asistentes y las plantillas.

### **5.2 Criterios para la selección de un software de administración de obra.**

A continuación se presenta una relación de factores a tomar en cuenta antes de comparar un programa para la administración de proyectos. Dependiendo de sus necesidades individuales, algunos de estos factores se relacionan a continuación:

- *Capacidad:* Consiste en definir si el sistema puede o no manejar la cantidad de tareas que se esperan realizar, el número de recursos que se necesitarán, así como el numero de proyectos que se realizarán de manera simultanea.
- *Medios para documentación y ayuda en línea:* La calidad de estos varían entre los paquetes, se deben considerar la presentación lógica de las ideas del manual, la facilidad de lectura del mismo, y la ayuda en línea; así como la cantidad de características avanzadas.
- *Facilidad de uso:* Se deben tomar en cuenta las estructuras de los menús, la disponibilidad de teclas para atajos, la cantidad de información en las presentaciones, así como la facilidad con que se pueden capturar los datos, con los que se pueden elaborar informes.
- *Características Disponibles:* Se debe analizar si el programa cumple con las características que exige el proyecto.
- *Integración con otros sistemas:* capacidad del programa para con otras bases de datos, así como la capacidad de exportar información a paquetes de procesamiento de palabras, gráficas y correos.
- *Requisitos de Instalación:* Se refiere a considerar los equipos, y programas de computación necesarios para manejar el programa; así como la memoria requerida y espacio en el disco duro para el sistema de operación para el programa de administración de proyectos.
- *Seguridad*: Se debe prestar atención especial a los métodos para restringir el acceso al propio sistema de programas de computación para la administración de proyectos, a cada archivo del proyecto y a la información dentro de cada archivo.
- *Características de Internet:* Esto es importante considerarlo, dependiendo de las características de cada proyecto y de los usuarios finales del programa ya que en algunos casos se puede incluir en la Web información del proyecto y es posible comunicar numerosas tareas a través del correo electrónico.
- *Respaldo del proveedor:* Se debe prestar especial atención a si el distribuidor o el vendedor proporcionan o no respaldo técnico, el precio de ese respaldo y la reputación del proveedor.

# **5.3 Ventajas de usar Microsoft**® **Project Management para la administración de proyectos.**

Existen grandes ventajas de utilizar programas de computación como lo es el Project para la administración de proyectos. Algunas de ellas son las siguientes:

- *Exactitud:* En el caso de proyectos grandes ayuda a graficar diagramas de red, calcular tiempos de inicio y terminación, así como a supervisar el uso de los recursos. Ya que cuenta con algoritmos exactos para calcular la información del proyecto y contiene rutinas incorporadas que verifica los errores de usuario
- *Asequibilidad:* Es decir que es de bajo costo y para grandes proyectos y grandes empresas es una buena forma de inversión.
- *Facilidad de uso:* Se puede dominar con una cantidad mínima de capacitación.
- *Capacidad para manejar la complejidad:* El programa puede manejar ciertos aspectos (numéricos) de proyectos a gran escala con mayor facilidad de lo que puede hacer una persona manualmente.
- *Mantener y modificar:* Con los sistemas manuales resulta difícil mantener y modificar la información. Con este programa de cómputo para la administración de proyectos, cualquier cambio en los datos se reflejará de inmediato en todos los documentos, tales como diagramas, tablas de costos y gráficas de asignación de recursos. Lo cual es de gran ayuda, ya que no importa que tan bien planeado este un proyecto siempre corre el riesgo de sufrir modificaciones.
- *Mantenimiento de registros:* Cuenta con la capacidad de mantener registros excelentes *(*se puede manejar información sobre los programas de miembros individuales del equipo). Esta información se puede emplear para elaborar informes de alta calidad y puede ser útil en la planeación de proyectos futuros.

90

 *Velocidad:* Una vez que se recolectan y capturan los datos de entrada, con el programa se puede realizar casi cualquier cálculo con mucha rapidez. De igual forma las revisiones periódicas se pueden realizar en minutos o segundos. El ahorro en tiempo equivale a la inversión en el programa.

Una característica adicional de los programas como este que representa un gran beneficio es la capacidad de realizar análisis variando las condiciones "¿Qué pasaría si…?". Los análisis de este tipo ayudan a los usuarios a ver los efectos sobre el proyecto de varios escenarios, los cuales se pueden correr en el programa y se pueden evaluar sus efectos. Esto permite al gerente del proyecto prepararse y planear para ciertas contingencias y para evaluar las consecuencias.

## **5.4 Consideraciones en relación con el uso de Microsoft**® **Project Management.**

Aunque son muchos los beneficios de usar un software para la administración de proyectos, también existen ciertas consideraciones que debemos tomar en cuenta e inconvenientes que evitar si es posible. Algunos se presentan a continuación:

- *Distraerse con el programa:* Para algunos gerentes de proyecto, el programa puede convertirse en un distractor. Un gerente "puede dedicar demasiado al programa y centrar su atención en él, con todos sus informes y características, olvidando la parte más importante del proyecto: las personas"4
- *Una falsa sensación de seguridad:* El programa puede hacer que los gerentes caigan en una falsa sensación de seguridad. Esto ocurre en varias formas; los gerentes de proyecto creen que debido a que tienen programas pueden

<sup>5</sup> (Guido y Clements,2003,p.240)

administrar y lograr más de lo que en realidad es factible y tener la falsa creencia de que aunque un proyecto este retrasado, el programa encontrará una forma de de hacerlo regresar a lo programado. El sólo hecho de que el programa diga que todo esta bien no quiere decir que en realidad lo esté.

- *Sobrecarga de información:* Estos programas proporcionan un gran número de características y una enorme cantidad de información. Sólo se deben usar las características del programa que sean necesarias para no confundirnos con la gran variedad de funciones con las que cuentan.
- *La curva de aprendizaje:* La cantidad de tiempo requerido varía, dependiendo de los antecedentes de la persona para usar programas de computo. Para aquellos que no usan computadoras ni programas para negocios, puede existir una curva de aprendizaje importante. Sin embargo, la cantidad de capacitación que se requiere normalmente para dominar el programa ha disminuido en los últimos años.
- *Exceso de confianza en los programas de Computación:* debido a que estos programas se han vuelto fáciles de usar y debido a que proporcionan características atractivas, los gerentes de proyectos han comenzado a depender de ellos. En ocasiones las personas con poco o ningún conocimiento de los principios básicos de la administración de proyectos utilizan el programa sin comprender lo que están haciendo. Si no se dominan los conceptos básicos de la administración un programa no representará la diferencia; es decir no debemos olvidar que el programa es una herramienta que ayuda a hacer el trabajo con más efectividad y eficiencia.

### **5.5 Aplicación del software para este proyecto.**

La aplicación de el Microsoft<sup>®</sup> Project Management se propone para este proyecto, por ser una herramienta que gracias a sus especificaciones y a las del proyecto para la construcción del Hospital General en la zona Norte del estado de Puebla segunda etapa, pueden ser compatibles y auxiliar a llevar un mejor control del proyecto tanto de recursos como de personal requerido.

 Se pretende recomendar a la compañía encargada de este proyecto, que se contrate a una persona que maneje de manera eficaz el programa y que además cuente con los conocimientos necesarios sobre administración, para que pueda dar seguimiento a la programación y control de la obra por medio de esta herramienta de forma automatizada. Ya que esto nos ayudará a incrementar de forma segura la productividad y efectividad de todos los procesos dentro de la empresa.

 Esta persona debe saber equilibrar sus conocimientos, experiencia y habilidades ya que de acuerdo con Paul Sallenave. (2000). "todo esto ayudará a aumentar las posibilidades de éxito en el desarrollo de un proyecto, el agregar el uso de procesos y herramientas adecuados llevan a la ejecución óptima: Proyectos de alto rendimiento" (p.56)

 De igual forma se pretende que esta persona debe hacer llegar de manera puntual y cada vez que se requiera informes acerca del avance y desarrollo del proyecto a todos los residentes de obra, directores y demás personal involucrados en el proyecto. Estos a su vez deberán proporcionar retroalimentación a la persona encargada de administrar el

93

proyecto; ya que en caso de que exista un retraso o adelanto en las actividades, este pueda corregir y actualizar la información que se encuentre en la base de datos.

 La importancia de implementar una herramienta de este tipo a la administración del proyecto, es el hecho de facilitar el seguimiento de la programación y control establecidos en un principio por la empresa para evitar que estos se detengan por falta de tiempo y constantes actualizaciones que requieren de largas horas de trabajo; ya que estas actividades son hechas en estos momentos hasta cierto punto de forma manual; lo que complica que el rastreo de rutas críticas y actividades sea continuo.

 En las siguientes Tablas 5.1 y 5.2 se presentan las actividades ya programadas para la segunda etapa de este proyecto; así como el calendario de programación que se tenía establecido como se mostró en el capítulo IV en las Tablas 4.1 y 4.2 para la primera etapa se hizo de una forma "manual" y no se le pudo dar un seguimiento desde mediados del proyecto durante.

De igual forma en la Figura 5.1 se presentará nuevamente<sup>5</sup> la ruta crítica planeada en la que intervienen actividades para la segunda etapa del proyecto; lo cual es necesario para más adelante poder realizar un análisis comparativo de los beneficios que Project nos puede presentar en este aspecto; tal como se muestra en las Tablas 5.3 y 5.4

<sup>5</sup> Ver figura 4.1 en el capítulo IV para ver la ruta crítica completa del proyecto.

En esta Figura 5.1 se muestran las rutas críticas alternas marcadas de color rojo, muestran aquellas que están relacionadas con la segunda etapa de este proyecto, y que se relacionan directamente con la ruta crítica principal de todo el proyecto la cual está marcada de color negro en una línea más gruesa. Aquellas líneas rojas gruesas sobrepuestas a las líneas Negras marcan que se ha entrado a la segunda etapa del proyecto ya que están dentro de la ruta crítica principal de l proyecto.

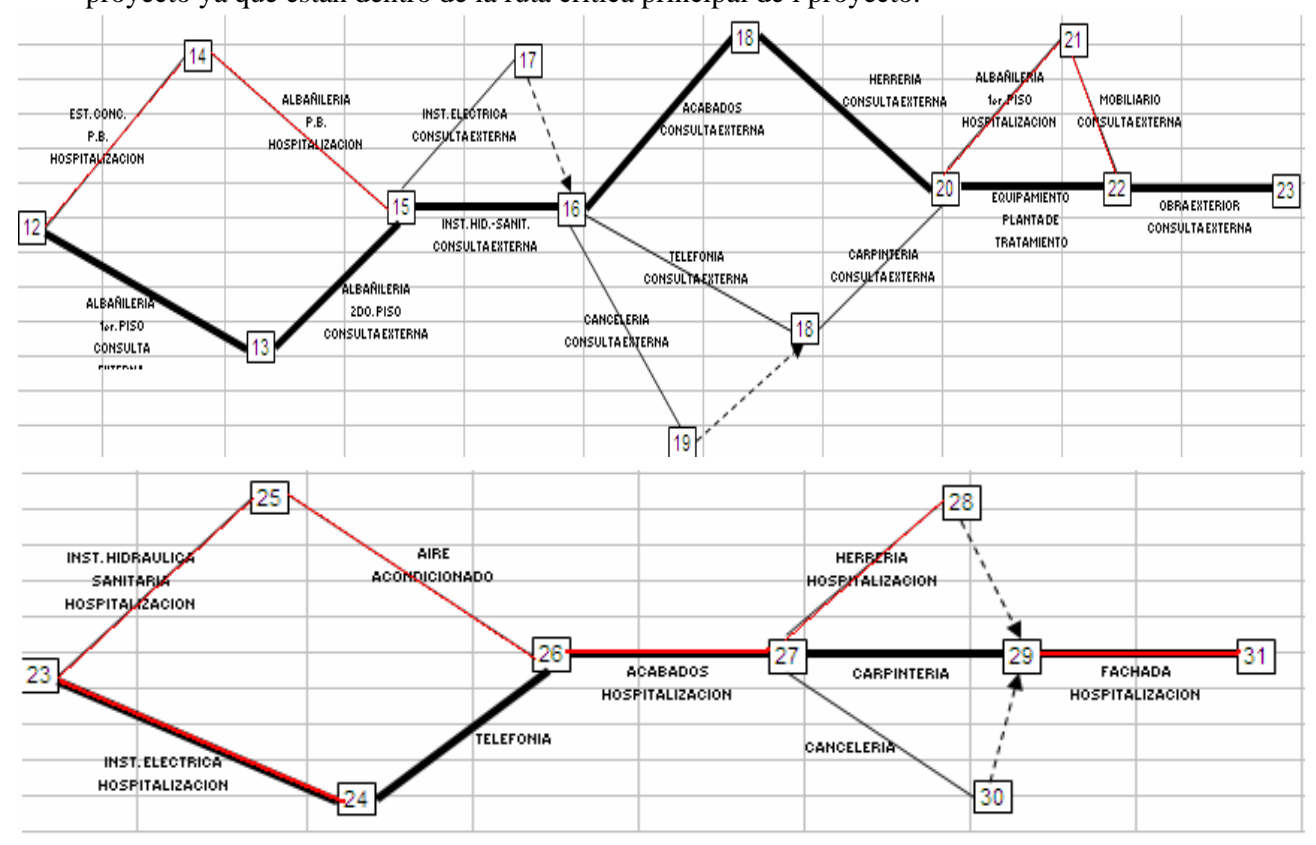

**Figura 5.1** *Ruta crítica y sub-ruta crítica de la 2ª etapa del proyecto. Fuente: Elaboración propia (basada en la fig. 4.1)*.

De igual forma Microsoft® Project Manager nos puede presentar reportes por medio de tablas que nos ayuden a identificar las actividades que se encuentran dentro de la ruta crítica y aquellas que no. Así mismo nos presenta reportes de forma gráfica, marcando las que se encuentran en la ruta crítica de colores como rojo y negro

dependiendo que tan vitales o retrasadas estén las actividades. A continuación se presentan algunos ejemplos de cómo son marcadas las actividades críticas tanto en tablas como en diagramas de Gantt o redes, dependiendo la modalidad que se requiera.

|    |               | Tabla 5.3 Determinación de rutas críticas en Microsoft® Project Manager    |          |                                       |        |                                                                                         |
|----|---------------|----------------------------------------------------------------------------|----------|---------------------------------------|--------|-----------------------------------------------------------------------------------------|
| ID |               | Task Name                                                                  | Duration | Start                                 | Finish | Predecessors                                                                            |
|    | O             |                                                                            |          |                                       |        |                                                                                         |
|    |               | Critical: No                                                               |          | 415 days Mon 01/05/06 - Fri 30/11/07  |        |                                                                                         |
|    | √ฅ            | cimentación y estructur: 89 days Mon 01/05/06 Thu 31/08/06                 |          |                                       |        |                                                                                         |
| 4  | $\mathscr{L}$ | Instalación Electrica                                                      |          |                                       |        | 88 days Wed 01/08/07 Fri 30/11/07 1; 2FS+56 days; 3FS+21 days                           |
| 5  |               | Telefonía, Informática y                                                   |          | 65 days Thu 26/04/07 Wed 25/07/07     |        |                                                                                         |
| 8  | H.            | Mobiliario                                                                 |          | 43 days? Mon 03/09/07 Wed 31/10/07    |        |                                                                                         |
|    |               | Critical: Yes                                                              |          | 130 days Mon 02/07/07 - Fri 28/12/07  |        |                                                                                         |
| 2  | 田名            | Albañilería                                                                |          | 59 days Mon 02/07/07 Thu 20/09/07 1   |        |                                                                                         |
| 3  | H.            | Instalación Hidrosanitari 43 days? Wed 01/08/07 Fri 07/12/07 1;2FS+21 days |          |                                       |        |                                                                                         |
| 8  | <b>FIR</b>    | Acabados                                                                   |          |                                       |        | 108 days Wed 01/08/07 Fri 28/12/07 IFS+60 days; 2FS+17<br>days:3FS+5 days:4FS+6<br>days |
|    | E.            | Fachada                                                                    |          | 42 days Thu 01/11/07 Fri 28/12/07 1:2 |        |                                                                                         |

**Tabla 5.3 Determinación de rutas críticas en Microsoft® Project Manager** 

Microsoft® Project Manager nos presenta las tablas de información en la que se capturaron los datos correspondientes acerca de los tiempos de inicio y termino de las actividades, así como los responsables de cada actividad y las actividades que preceden a cada una de las anteriores durante la segunda etapa, como se presenta en la Tabla 5.36

| ID |              | Task Name                     | Duration | Start                                 | Finish | Predecessors                                                                            |
|----|--------------|-------------------------------|----------|---------------------------------------|--------|-----------------------------------------------------------------------------------------|
|    | O            |                               |          |                                       |        |                                                                                         |
|    |              | cimentación y estructuras de  |          | 89 days Mon 01/05/06 Thu 31/08/06     |        |                                                                                         |
| 2  |              | <b>Hill</b> Albanilería       |          | 59 days Mon 02/07/07 Thu 20/09/07 1   |        |                                                                                         |
| 3. | <b>FR</b>    | Instalación Hidrosanitaria    |          |                                       |        | 43 days? Wed 01/08/07 Fri 07/12/07 1:2FS+21 days                                        |
| 4  | $\checkmark$ | Instalación Electrica         |          |                                       |        | 88 days Wed 01/08/07 Fri 30/11/07 1:2FS+56 days:3FS+21 days                             |
| 5  |              | Telefonía, Informática y soni |          | 65 days Thu 26/04/07 Wed 25/07/07     |        |                                                                                         |
| 8  | IΞT          | Acabados                      |          |                                       |        | 108 days Wed 01/08/07 Fri 28/12/07 1FS+60 days; 2FS+17<br>days:3FS+5 days:4FS+6<br>days |
|    | <b>FILE</b>  | Fachada                       |          | 42 days Thu 01/11/07 Fri 28/12/07 1:2 |        |                                                                                         |
| 8  | F            | Mobiliario                    |          | 43 days? Mon 03/09/07 Wed 31/10/07    |        |                                                                                         |

**Tabla 5.4 Vaciado de datos en Microsoft® Project Manager** 

<sup>6</sup> Para ver los diagramas completos de red y Gantt ver los anexos 4 y 5

De igual forma se presenta en la Tabla 5.5 a continuación un análisis de los principales problemas a los que se enfrenta la empresa actualmente, relacionados a la planeación, control y administración de recursos con los que labora la empresa y las propuestas de solución que se plantean para los mismos.

|                         | Actividad<br>¿Qué problema hay? |                                                                                          | $i$ Cómo se puede corregir?                                                            | Medidas de control                                                                                              |  |
|-------------------------|---------------------------------|------------------------------------------------------------------------------------------|----------------------------------------------------------------------------------------|----------------------------------------------------------------------------------------------------|--|
| Mano<br>de Obra         | Pago de nominas                 | Asaltos<br>п<br>Falta de control<br>п                                                    | Pago por tarjetas de nómina<br>٠<br>Utilización de sistemas como<br><b>SAP</b>         | Utilización de un software SAP,<br>ERP y CRM así como servicios<br>bancarios.                                   |  |
|                         | Horas extras                    | Cuantificación<br>п                                                                      | Control diario del residente<br>$\blacksquare$                                         | Re planeación de sist. De control                                                                               |  |
|                         | Acero                           | Retraso en entrega.<br>п<br>Desperdicio de material<br>п                                 | Ajustes regulares por curve S<br>٠<br>Supervisión del residente y<br>depto. De compras | Gerencia de actividades clara y un<br>software para el uso de la curva de                                       |  |
|                         | Elevadores                      | 8 meses de tiempo de<br>п<br>entrega                                                     | requisiciones<br>Programar<br>$\blacksquare$<br>$\mathbf{V}$<br>anticipos.             | Planear la compra del elevador<br>como primera compra.                                                          |  |
| Materiales<br>y Equipo. | Eq. Médico                      | Retraso en entregas<br>$\blacksquare$<br>Falta de<br>п<br>especificaciones de<br>montaje | debe<br>solicitar<br>Compras<br>especificaciones de instalación<br>al proveedor.       | Anticipar la compra del material<br>para esta obra pidiendo al<br>proveedor especificaciones de<br>instalación. |  |
|                         | Aire Acondicionado              | Costo elevado<br>п<br>Retraso en entrega de<br>п<br>equipos                              | Quitando<br>subcontrato<br>la compra<br>programando<br>de<br>equipo.                   | Contratar gente especializada en<br>instalación y nosotros comprar el<br>equipo.                                |  |
| Sub-contratistas.       | Terracerías                     | Programación<br>п<br>Falta de especificación<br>de fechas y tiempos                      | Elaborar calendario y entregarlo<br>al inicio a los sub-contratados y<br>firmarlo      | calendario de obra con<br><b>Generar</b><br>revisión técnica del contrato.                                      |  |
|                         | Aluminio y Vidrio               | Especificaciones<br>de<br>medidas de acuerdo<br>con la obra.                             | Por medio de moldes para<br>ajustar las medidas solicitadas.                           | Proporcionar escantillones a los<br>residentes de obra<br>para medidas<br>exactas de los marcos de ventana.     |  |

**Tabla 5.5 Descripción de los problemas en la empresa y propuestas de solución** 

Nota: Todo lo referente a planeación y control se deberá llevar a cabo por medio de Microsoft® Project Manager.

Un ejemplo de los controles que se llevarán y entregaran a los residentes de obra para llevar el control diario serán iguales a los que se presentan en la tabla 5.2 y estos deberán ser entregados a los directores de obra para que se capturen semanalmente las horas extras en las oficinas por medio del Microsoft® Project Manager, en la base de datos de control de personal.

### **Tabla 5.6 Control de horas Extras**

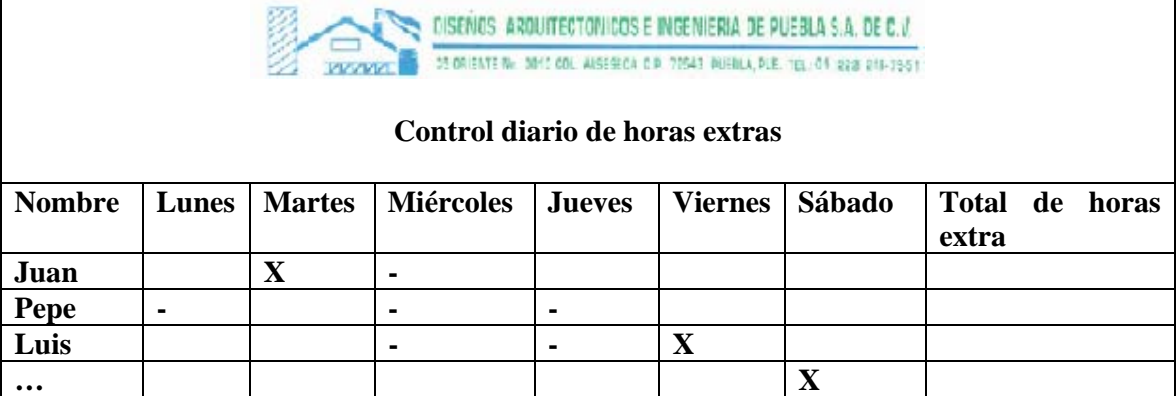

*Fuente: Elaboración propia. Donde (X) es inasistencia al trabajo, (–) No hay horas extras y las existentes se cuentan por el número de las mismas.* 

Otra de las medidas propuestas para el control de mano de obra en cuanto al control de

las nóminas fue el uso de software adicional como lo es el uso del SAP el cual en la

figura 5.2 presenta algunas de las áreas en las que interviene o puede auxiliar el SAP.

| <b>Productos cubiertos por SAP Business One</b>                                                                                                    |                                                                                                    |                                                                                                    |                                                                                                    |                                                                                                    |                                                                                                    |  |  |
|----------------------------------------------------------------------------------------------------|----------------------------------------------------------------------------------------------------|----------------------------------------------------------------------------------------------------|----------------------------------------------------------------------------------------------------|----------------------------------------------------------------------------------------------------|----------------------------------------------------------------------------------------------------|--|--|
| Funcionalidades de Reporte y Navegación de Datos                                                                                                    |                                                                                                    |                                                                                                    |                                                                                                    |                                                                                                    |                                                                                                    |  |  |
| Tecnología General (Drag&Relate, Alertas, Parametrización de la Interfaz del Usuario)                                                                                                    |                                                                                                    |                                                                                                    |                                                                                                    |                                                                                                    |                                                                                                    |  |  |
| <b>FINANZAS</b>                                                                                                    | <b>VENTAS</b>                                                                                                    | <b>SERVICIO</b>                                                                                                    | <b>COMPRAS</b>                                                                                                    |                                                                                                    | <b>INVENTARIOS MANUFACTURA</b>                                                                                                    |  |  |
| - Plan de cuentas<br>contable<br>- Pólizas de diario<br>- Comprobante de diario<br>- Transacción recurrente<br>- Tasa de cambio para<br>múltiples divisas<br>- Reportes financieros<br>- Centros de costos<br>presupuestarios<br>- Impuestos de venta<br>- Períodos múltiples<br>- Depósitos<br>- Cheques<br>- Créditos<br>- Recibos<br>- Pagos diferidos | - Cotización<br>Orden<br>Embarque directo<br>- Factura<br>- Entrega<br>- Devolución<br>- Listados de precios<br>- Gestión de clientes<br>Cálculo de utilidades<br>brutas<br>- Gestión de contactos<br>Gestión de<br>oportunidades y pipeline<br>- Integración de<br>previsiones | - Gestión de contratos de<br>servicio<br>Planeación de servicios<br>Rastreo de clientes a<br>nivel de interacciones<br>Base de datos de<br>conocimientos<br>- Gestión de llamadas de<br>servicio | - Orden de compra<br>- Recepción de compra<br>Devolución de compra<br>Factura de compra<br>Carta de crédito de<br>compra<br>Control de costos de<br>importación | - Administración de<br>artículos<br>- Consulta sobre artículos<br>Listado de precios<br>Recibo sobre<br>existencias<br>Liberación de<br>existencias<br>Transferencias de<br>almacén<br>- Números de serie<br>Gestión de lotes<br>Pick and pack<br>Kits de Artículos | - Lista de materiales<br>- Ordenes de<br>producción<br>- Pronósticos<br>- MRP<br>- Reporte sobre<br>recomendaciones de<br>compra y/o Producción |  |  |
| Kit de Desarrollo de Software                                                                                                    |                                                                                                    |                                                                                                    |                                                                                                    |                                                                                                    |                                                                                                    |  |  |
| THE BEST -RUN BUSINESSES RUN SAP                                                                                                    |                                                                                                    |                                                                                                    |                                                                                                    |                                                                                                    |                                                                                                    |  |  |

**Figura 5.2 áreas de aplicación del SAP.** Fuente: www.sap.com/mexico

Otra de las medidas de control es la implementación de órdenes de requisición más puntualizadas, así como una planeación anticipada para muchas de las compras, sobre todo para aquellas que tienen un tiempo de entrega demasiado prolongado; las ordenes tienen que ser elaboradas con el formato que se presenta a continuación y con doble copia para su control.

|                             |                 |          |        |          | DISENOS ARQUITECTONICOS E INGENIERIA DE PUEBLA S.A. DE C.V.                          |                               |
|-----------------------------|-----------------|----------|--------|----------|--------------------------------------------------------------------------------------|-------------------------------|
| <b>VI/VV</b>                |                 |          |        |          | 35 ORIENTE No. 3010 COL. ALSESECA, C.P. 72543, PUEBLA, PUE, TEL.: 01, 2221-248-75-51 |                               |
|                             |                 | Orden de |        | Compra   |                                                                                      |                               |
| <b>Datos cel Provesdor</b>  |                 |          |        |          |                                                                                      |                               |
| Nombra                      |                 |          |        |          | l'echa<br>Orden Compra                                                               | 211<br>C                      |
| Contacto                    |                 |          |        |          | <b>Nº Raqueanino</b>                                                                 |                               |
| Teletono<br><b>Thermore</b> |                 |          |        |          | Obra<br>Nº Factura                                                                   |                               |
|                             |                 |          |        |          | Observaciones                                                                        |                               |
| $W \in \mathbb{C}^n$        |                 |          |        |          |                                                                                      | ï                             |
| Denco.                      |                 |          |        |          |                                                                                      |                               |
| N <sup>o</sup> puenta       |                 |          |        |          |                                                                                      |                               |
| Creudio conas               |                 |          |        |          |                                                                                      |                               |
|                             |                 |          |        |          | liempe de Entrega                                                                    |                               |
|                             |                 |          |        |          | Hedra de Lintrega                                                                    |                               |
|                             |                 |          |        |          |                                                                                      |                               |
|                             | Descripción     |          | Unidad | Cantidad | PI                                                                                   | Precio Total                  |
|                             |                 |          |        |          |                                                                                      |                               |
|                             |                 |          |        |          |                                                                                      |                               |
|                             |                 |          |        |          |                                                                                      |                               |
|                             |                 |          |        |          |                                                                                      |                               |
|                             |                 |          |        |          |                                                                                      |                               |
|                             |                 |          |        |          |                                                                                      |                               |
|                             |                 |          |        |          |                                                                                      |                               |
|                             |                 |          |        |          |                                                                                      |                               |
|                             | Solicitado por: |          |        |          | Importe %                                                                            | c<br>$\equiv$                 |
|                             |                 |          |        |          | Descuento \$<br>Cub Total S                                                          | $\overline{\phantom{a}}$      |
|                             |                 |          |        |          | VA 5<br>Total \$                                                                     | $\overline{\phantom{a}}$<br>× |

**Figura 5.3 Formato de órdenes de requisición para la anticipación de compras.** 

El proceso para poder llevar a cabo las órdenes de compra es el siguiente. Primero se solicita un calendario o programación de material el cual se presenta en la tabla 5.7 y es llevado al departamento de compras.

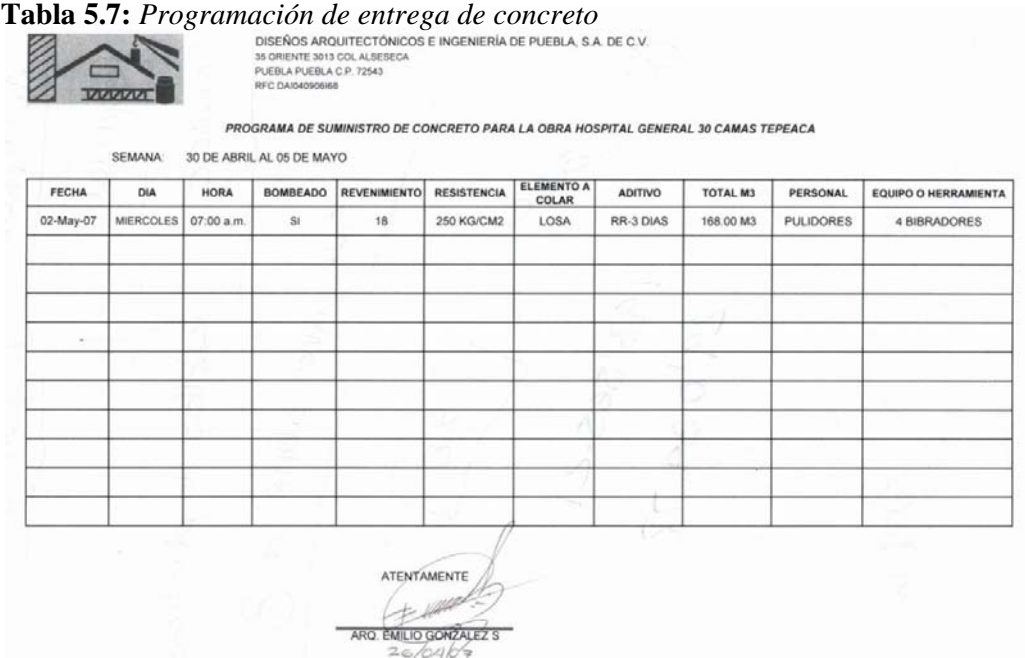

Una vez que se ha entregado la programación de materiales al departamento de compras, estos solicitan a distintos proveedores de manera escrita una cotización de para los materiales requeridos tal como se presenta en la figura 5.4

DISEÑOS ARQUITECTONICOS E INGENIERIA DE PUEBLA S.A. DE C.V. 35 ORIENTE No. 3013 COL. ALSESECA C.P. 72543 PUEBLA, PUE. TEL.: 01 (222) 248:-75- 51

PUEBLA, PUE. DE 27 ABRIL DEL 2007

#### LIC. GERARDO JIMENEZ PRESENTE

**VIZIZIZI** 

Por este conducto le informo y le agradezco el servicio proporcionado a nosotros hasta el momento. Es por eso que nos dirigimos nuevamente a usted para solicitar sus servicios para el día miércoles dos de mayo del año en curso a las siete de la mañana con las características siguientes: con una resistencia de 250kg/cm2, aditivo RR-3 días, clase uno estructural con revenimiento18, bombeado con la cantidad total de 168.00M3.

Sin más por el momento me pongo a sus órdenes y agradezco de antemano su atención.

ATENTAMENTE

Ing. Miguel Guerrero Longoria Director de Compras

**Figura 5.4:** *Solicitud de cotización a los proveedores* 

De igual forma como se presenta en la Tabla 5.8 una vez que se tienen las cotizaciones por parte de los proveedores se presenta un cuadro comparativo con las cotizaciones para el material requerido, al director de compras quien elegirá al mejor proveedor en cuanto a precio, calidad y tiempo de entrega dependiendo el material requerido en este caso concreto.

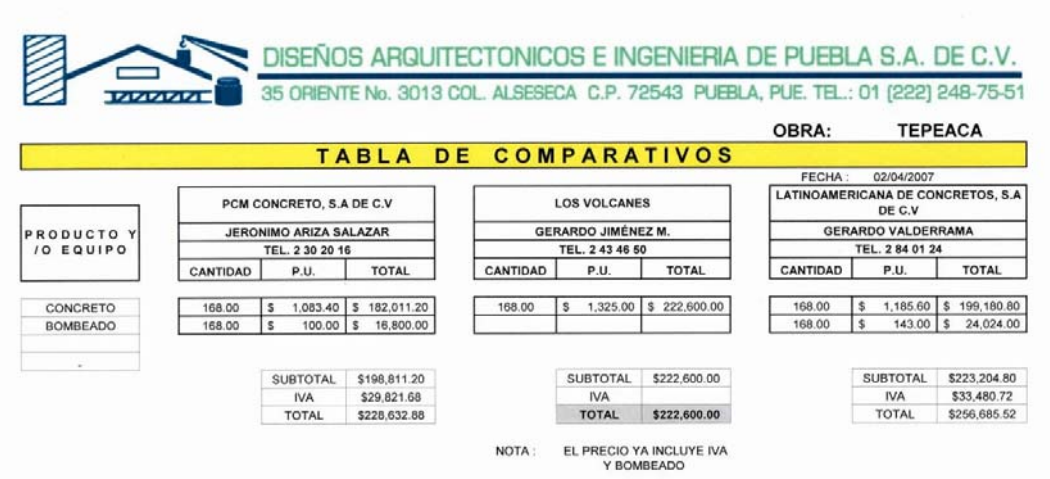

**Tabla 5.8:** *Tabla comparativa de las cotizaciones* 

A continuación se presenta en la Figura 5.5 una orden de compra por parte del residente de obra para concreto, ya que esta ha sido previamente autorizada por parte del director de obra después de analizar el comparativo y es tiempo de pedirla a los

| proveedores. | DISEÑOS ARQUITECTONICOS E INGENIERIA DE PUEBLA S.A. DE C.V.                                                                                                    |                                                                                                    |                                                |                                                        |                                       |
|--------------|----------------------------------------------------------------------------------------------------|----------------------------------------------------------------------------------------------------|------------------------------------------------|--------------------------------------------------------|---------------------------------------|
|              | 35 ORIENTE No. 3013 COL. ALSESECA C.P. 72543 PUEBLA, PUE. TEL.: 01 (222) 248-75-51<br><b>VI/VVV</b><br>Orden de Compra                                                                                                    |                                                                                                    |                                                |                                                        |                                       |
|              | Datos del Proveedor<br>Nombre LOS VOLCANES DE PUEBLA S.A DE C.V<br>Contacto LIC. GERARDO JIMENEZ<br>Telefono (222)243-46-50 Y FAX 243-97-66<br><b>Dreccion 25 PONIENTE NO. 1905</b><br>PUEBLA, PUE.<br>RFC VPU860913EBO<br>Banco<br>N <sup>-</sup> cuenta | Fecha<br><b>Orden Compra</b><br>N <sup>°</sup> Requisicion<br>Obra<br>N° Factura<br>Observaciones: | <sup>4</sup> de Mayo de 2007<br><b>TEPEACA</b> |                                                        |                                       |
|              | Condiciones                                                                                                    |                                                                                                    |                                                | Tiempo de Entrega<br>Fecha de Entrega                  |                                       |
|              | Descripción                                                                                                    | Unidad                                                                                             | Cantidad                                       | P.U.                                                   | <b>Precio Total</b>                   |
|              | CONCRETO 250KG/CM2<br>BOMBEADO, RR-3 DIAS<br><b>REVENIMIENTO 18</b><br>NOTA: FAVOR DE ENTREGAR A HOSPITAL<br>GENERAL TEPEACA UBICADO: CAMINO SAN FELIPE<br>TENEXTEPEC ENTROQUE AUTOPISTA EL DIA<br>7/05/07 A LAS 7AM                                      | M <sub>3</sub>                                                                                     | 168.00                                         | \$<br>1,325.000 \$                                     | 222,600.00                            |
|              | Solicitado por:                                                                                                    |                                                                                                    |                                                | Importe S                                              |                                       |
|              | <b>ARQ. OSCAR GARCIA FLORES</b>                                                                                                    |                                                                                                    |                                                | Descuento \$<br>Sub Total S<br><b>IVA S</b><br>Total S | 193,565.21<br>29,034.79<br>222,600.00 |
|              | Autorizado por:<br>faul & A                                                                                                    |                                                                                                    |                                                | Revizado por:                                          |                                       |
|              | ING. JOSE MIGUEL GUERRERO LONGORI                                                                                                    |                                                                                                    |                                                | SR. OSCAR GARCIA Y/O LIC. FELIPE ESCALANTE             |                                       |

**Figura 5.5:** *Solicitud de orden de compra por parte del residente de obra* 

Por último se hace un vaciado de datos acerca de los reportes de compra como se muestra en la Tabla 5.9. Los cuales nos ayudan a aumentar el poder adquisitivo de la empresa al llevar una base de datos que nos muestre la cantidad pagada y volúmenes de material adquirida de cada proveedor; lo que nos ayuda a llevar un control de una forma más efectiva tanto a los proveedores como al material adquirido; creando a su vez una lealtad a los proveedores por el número de compras realizadas al mes.

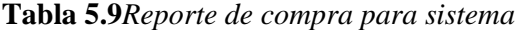

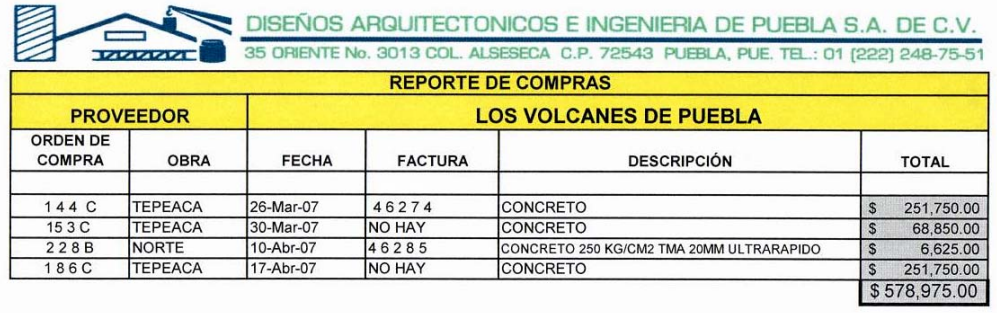

El Microsoft® Project Management está siendo introducido en Latinoamérica principalmente por empresas multinacionales que siguen estas prácticas a nivel mundial. Las empresas locales están descubriendo las posibilidades que ofrece el Microsoft<sup>®</sup> Project Manager.

El país con mayor tradición y experiencia en el uso de Microsoft® Project Manager en Latinoamérica es Brasil. México también tiene una gran trayectoria. En la actualidad existe una grandísima demanda por los cursos de Microsoft® Project Management que siguen los conceptos del Project Management Institute, ya que son los conceptos con vigencia mundial.

En Latinoamérica, la industria con mayor interés en Microsoft® Project Management es IT – Tecnología de la Información. Las industrias de ingeniería y construcción, utilizan solamente algunas herramientas "mas técnicas" (gestión del tiempo y del costo particularmente). Los proyectos gubernamentales aún no incorporan las herramientas de Microsoft® Project Management dentro de sus prácticas. El potencial de crecimiento para la aplicación en programas gubernamentales es importantísimo, permitiría dar mejor uso a los recursos disponibles para beneficio de ciudadanos. En una reciente investigación de campo realizada se encontró que un 17% de las constructoras entrevistadas conoce Microsoft® Project Manager; sin embargo no lo utilizan por falta de capacitación. Sin embargo la mayoría de estas empresas utilizan otro tipo de software que les ayude a llevar un mejor control y programación por lo menos de costos como lo son el opus, neodata y el archicat; este último es utilizado para controlar y realizar diseños arquitectónicos.

En base a la información anteriormente analizada y al análisis exhaustivo de comparación de programas que auxilian a la administración de proyectos, puedo sugerir como una buena propuesta la implementación del programa Microsoft® Project Manager como una herramienta básica en la programación y control de la construcción, para la segunda etapa del Hospital General de la zona norte del estado de Puebla.